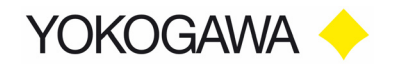

## **XViewer**

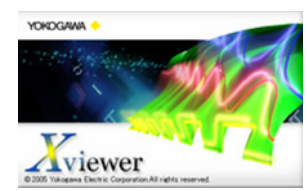

Die XViewer ist eine einfach bedienbare Software, geeignet für alle wichtigen Funktionen wie Geräte(fern)bedienung, Dateitransfer und Messdatenvisualisierung, sowie mathematische und statistische Auswertung.

Außerdem bietet sie viele Funktionen, die Sie von den Geräten her kennen: Zoom, Cursor Messungen, Messung von Parametern sowie mathematische Berechnungen (in der Math-

Version).

Die Binärdaten der DSO's können nach ASCII (CSV) oder Excel konvertiert werden.

Der XViewer vereint die Funktionen der bisherigen Programme Waveform Viewer, Wirepuller, DLgates und Computation Waveform Viewer unter einer Oberfläche. Damit wird die Bedienung wesentlich vereinfacht.

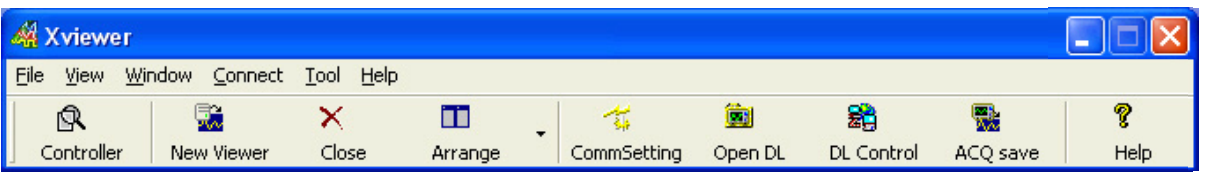

# يبع

#### CommSetting

Zunächst wird die Verbindung zum DSO hergestellt. Dazu können alle am Gerät verfügbaren Schnittstellen benutzt werden.

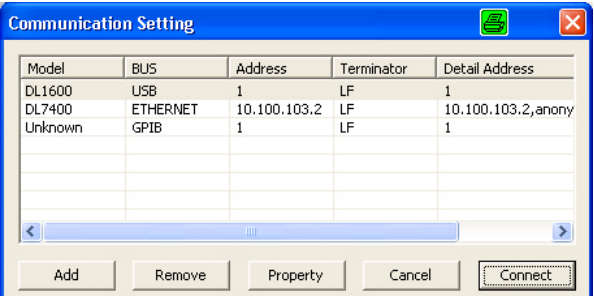

### ÎП

#### Open DL

Die meisten digitalen Speicher Oszilloskope sind mit eigenem Massenspeicher ausgerüstet, entweder Fesplatte oder PCMCIA Karte, manche mit Flash Speicher und in einzelnen Fällen auch mit ZIP Disketten. Die Software XViewer erlaubt Ihnen, die dort gespeicherten Daten auf einfache Weise zum PC zu kopieren.<br>Die Funktion "ACQ save" liest von einigen Geräten

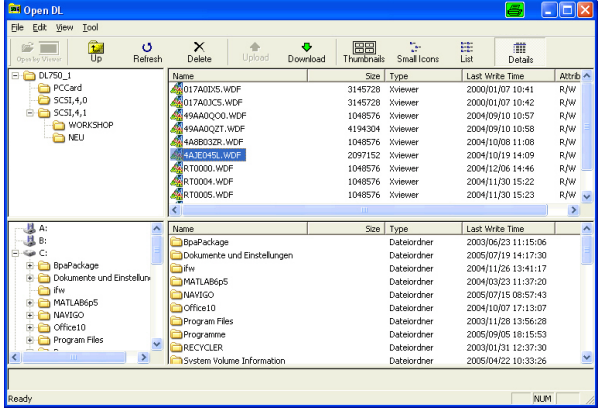

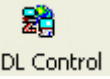

Die Funktion "DL Control" gestattet die Fernbedienung des Gerätes vom Rechner aus. Dabei können Sie in der gewohnten Form mit dem Oszilloskop oder ScopeCorder umgehen, denn die Software bildet die Bedienelemente nach.

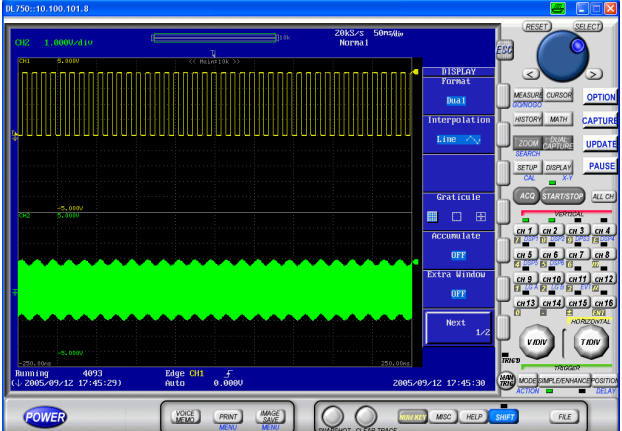

die Messdaten direkt aus dem Arbeitsspeicher und legt sie auf der Festplatte des PC ab.

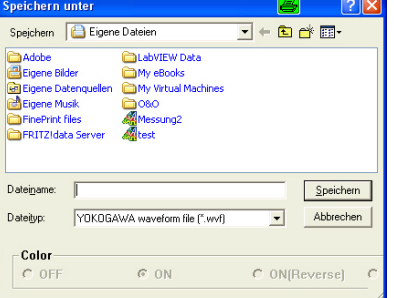

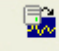

Der Viewer liest die gespeicherten Daten, zeigt sie an und ermöglicht die Auswertung.

### Haupt- & Zoomfenster

können gemeinsam oder einzeln geöffnet werden. Der Zoomausschnitt kann automatisch durch den Hauptbereich rollen. Die Kurven können sowohl horizontal als auch vertikal gezoomt werden.

#### Cursoren

Mittels der Cursoren messen Sie die Kurven aus. Sie sehen genau die Positionen,

Pegel und Differenzen. Es stehen vertikale, horizontale und XY-Cursoren zur Verfügung.

 $\sqrt{\frac{1}{N}}$  400

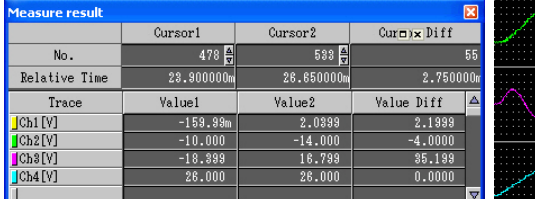

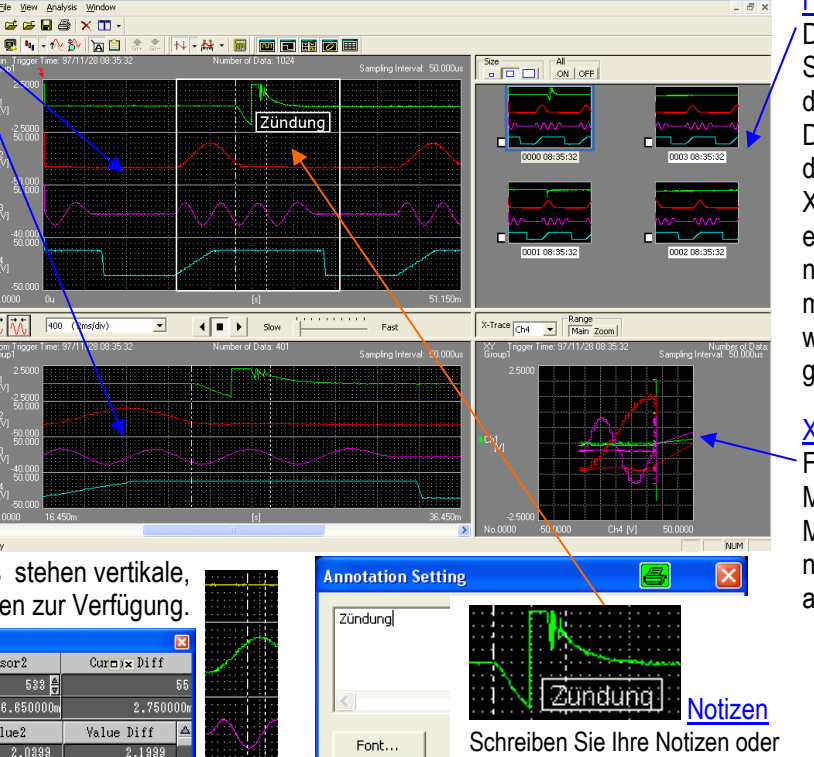

Kommentare in die Auswertung.

#### **History Anzeige**

Die Geräte der DL-Serie können Historydaten auch in einer Datei speichern. In der PC Software XViewer werden die einzelnen Akquisitionen einzeln oder gemeinsam angezeigt, wie Sie es vom Gerät gewohnt sind.

### XY Anzeige

Für die Anzeige der Messdaten im XY-Modus einer der Kanäle für die X-Achse ausgewählt.

#### **Mathematik**

In Math-Version stehen für die mathematische Analyse der Messdaten 10 Rechenkanäle zur Verfügung. Dort können neben Grundrechenarten umfangreiche eigene Formeln unter Nutzung von trigonometrischen Funktionen, Differentiation, Integration, Filtern und Pulsbreitenfunktionen eingesetzt werden. Die sechs FFT Analysen können bis zu 2 MW Daten analysieren.

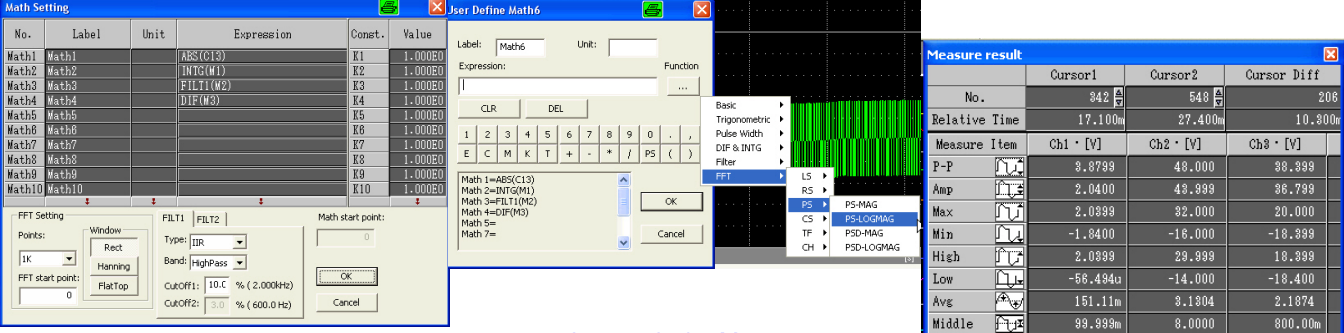

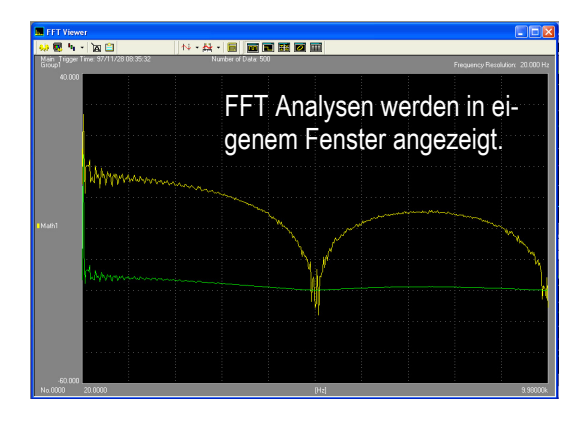

#### Automatische Messungen

Für die Messung von Parametern gibt es 26 Messfunktionen, wie z.B. Spitze-Spitze, Mittelwert, Effektivwert, Maximum, Minimum, Anstiegszeit, Periodendauer, Frequenz, Integral, etc. Diese Messungen erfolgen automatisch. Alle Ergebnisse werden tabellarisch angezeigt und können in einer CSV Datei gespeichert werden.

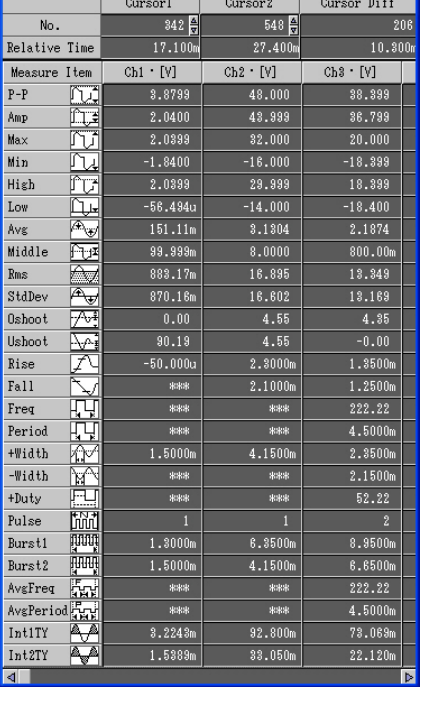

Yokogawa Measurement Technologies GmbH XViewer Software Rev.1mp. S.2/2 www.yokogawa-mt.de